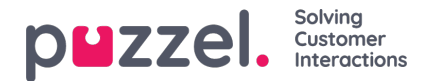

## **Forhåndsvis liste, Søk og Deaktiver kontakt fra liste**

Klikk på Forhåndsvis liste for å se listeinnholdet. Bare de første 100 kontaktene vises i første omgang. Merk at det kan ha blitt definert filtre som begrenser det du ser. Du kan fjerne avmerkingen for Bruk definert(e) filter (filtre) hvis du vil se / søke i hele listen og ikke bare det filtrerte innholdet.

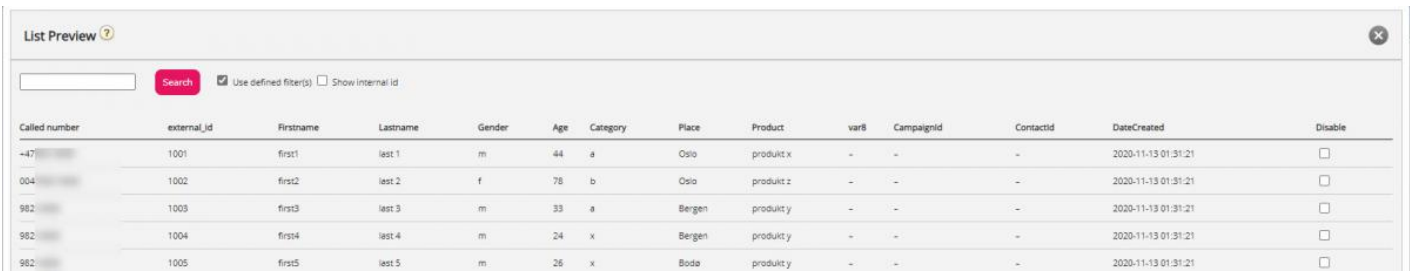

Du kan søke etter kontakter ved å skrive inn tekst eller et telefonnummer, og du kan bruke \* som jokertegn. Eksempler på søk:

- hans\* viser alle oppføringer som begynner på hans
- \*123 viser alle oppføringer som slutter på 123
- 12345678 viser alle oppføringer som er lik 12345678

Hvis du vil utelate en kontakt fra den aktive listen, slik at Dialer ikke ringer kontaktens nummer (på nytt), merker du av i boksen Deaktiver til høyre for kontakten.

Hvis du merker av for "Vis telefon\_2" og "Vis intern ID", vil disse kolonnene vises ved siden av telefonnummer. Intern id er Puzzels interne ID for posten.